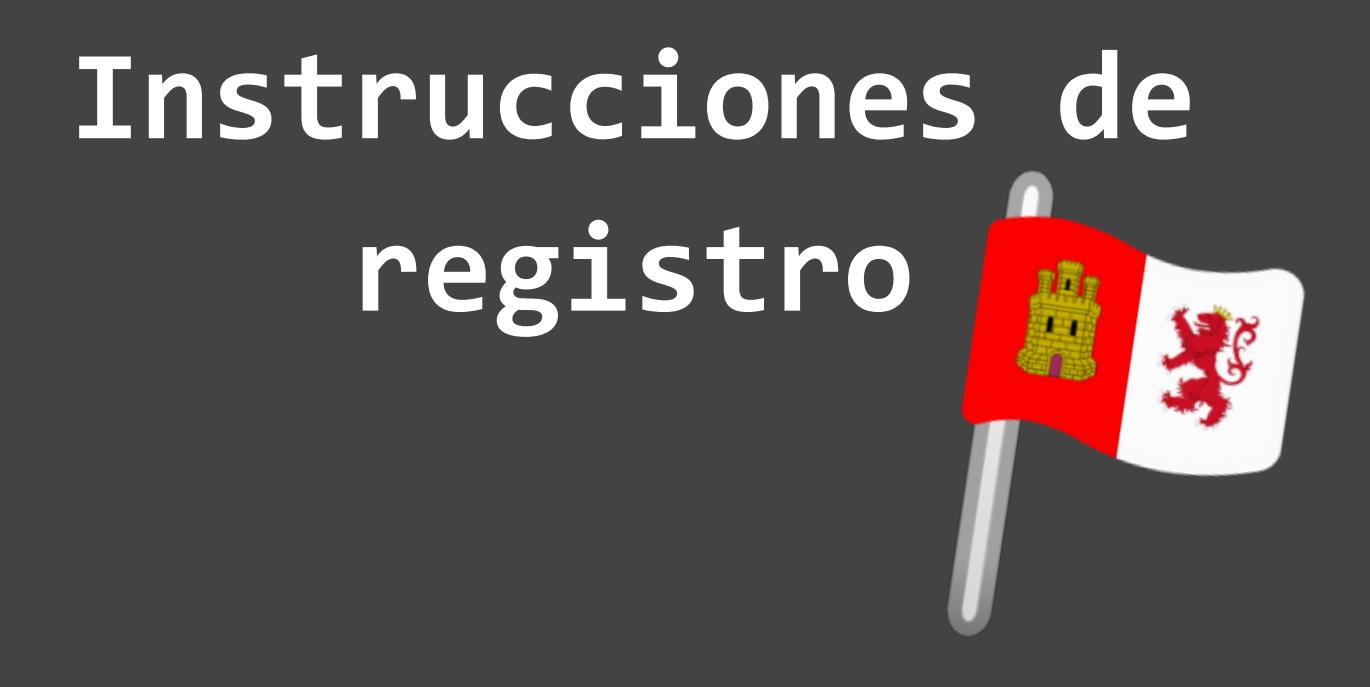

## **CTF JNIC 2023**

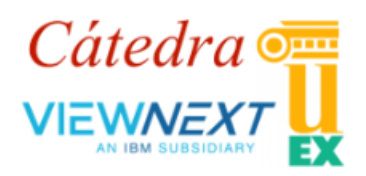

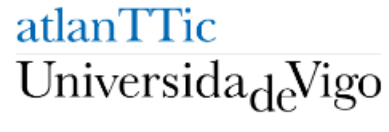

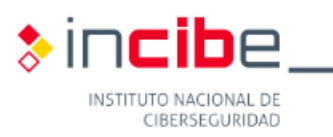

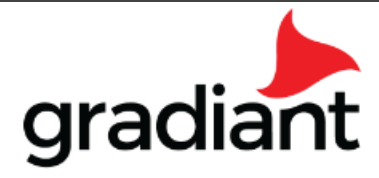

## **Se deben seguir dos únicos pasos:**

- **1. [Registro](#page-1-0) en la página oficial**
- **2. Crear / [Unirse](#page-2-0) a un equipo**
- <span id="page-1-0"></span>**1. Registro en la página oficial**

## **<https://ctf.unex.es/>**

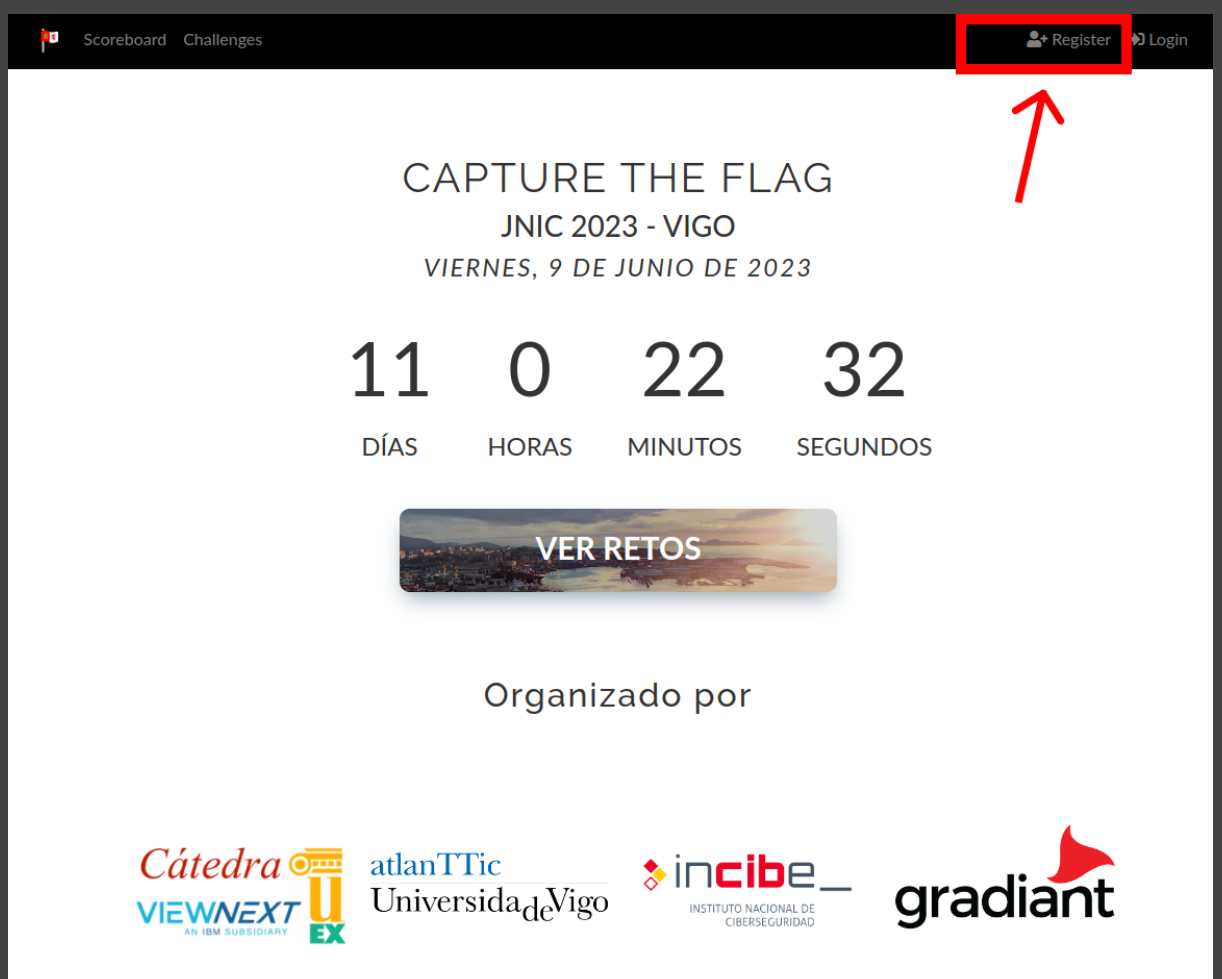

<span id="page-2-0"></span>**2. Crear / Unirse a un equipo Los equipos deberán ser de entre 1 y 3 usuarios.**

**Una vez registrados, el PRIMER usuario de cada equipo, deberá crear el mismo.**

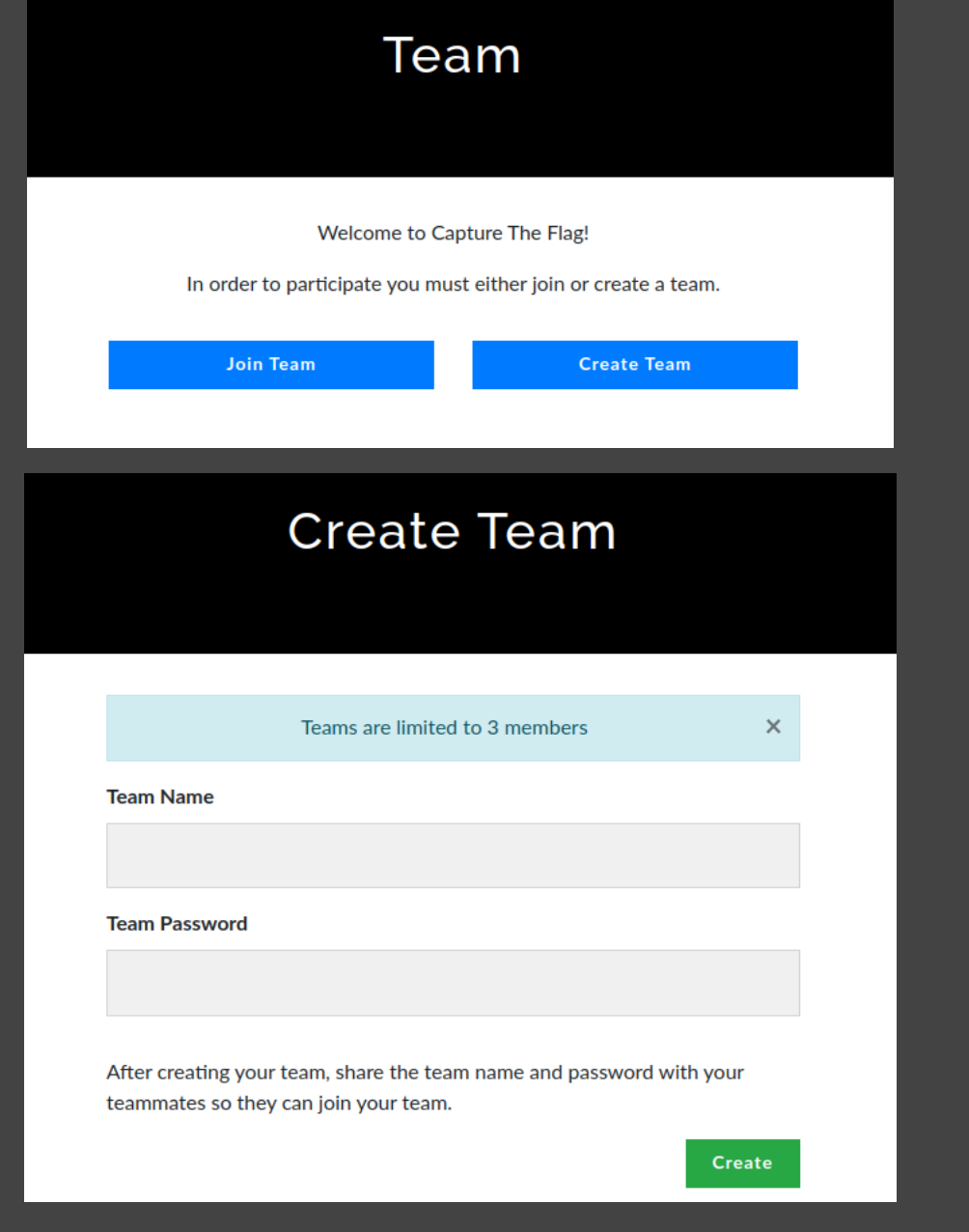

**Los demás miembros miembros del equipo, deberán unirse al mismo.**